# **BARTEC**

#### **FAQ - Frequently Asked Questions**

## **BCS 3600ex series**

#### **Hand-held scanner**

Type 17-A1S4-\*\*\*\* + B7-A2S4-\*\*\*\*

• How to ensure RS232 and USB-SPP are recognized correctly

Status: January 2021

**Reservation:** Technical data subject to change without notice. Changes, errors and misprints may not be used as a basis for any claim for damages.

**BARTEC** GmbH<br>Max-Eyth-Straße 16 Max-Eyth-Straße 16 Fon: +49 7931 597-0 Support: em-support@bartec.com 97980 Bad Mergentheim Fax: +49 7931 597-119 Download:<br>GERMANY liternet: GERMANY Internet: www.bartec.com

#### **Table of content BCS 3600ex series – Hand-held scanner FAQ: How to ensure RS232 and USB-SPP are recognized correctly**

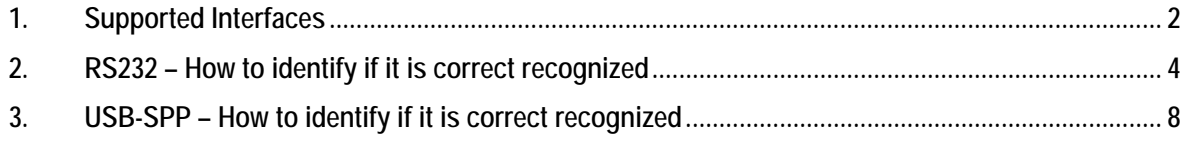

### **1. Supported Interfaces**

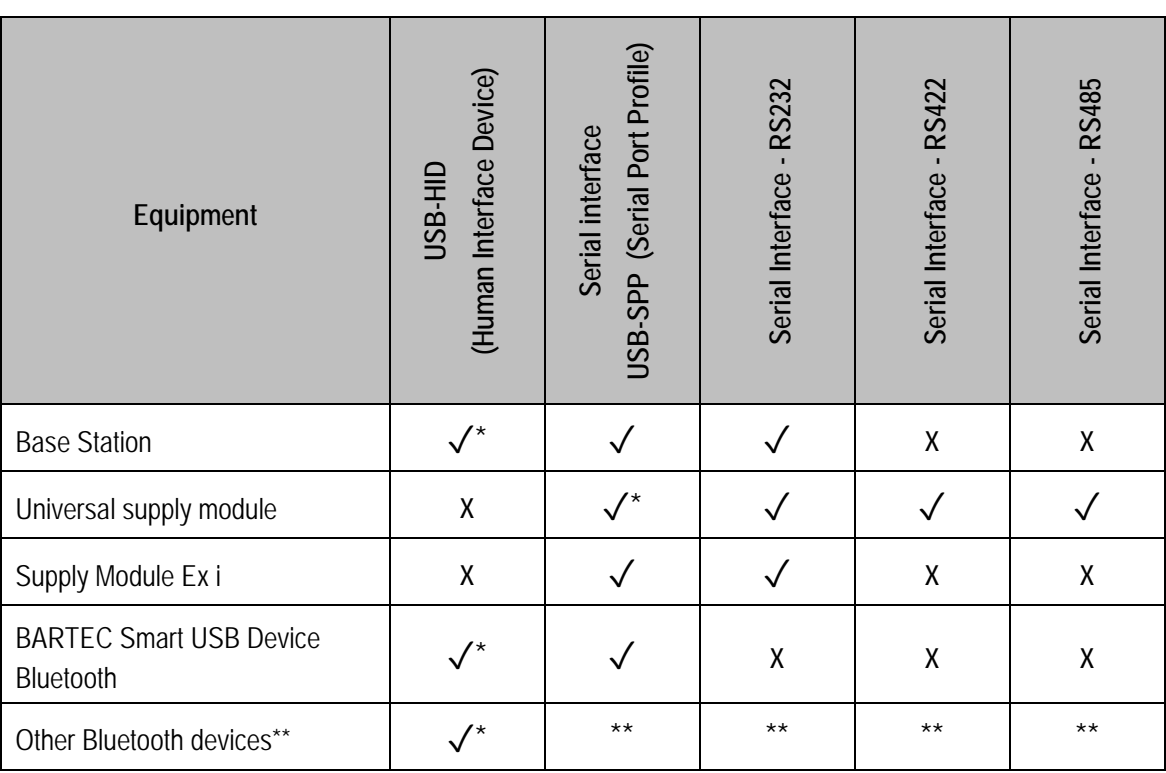

✓ **Note to "**✓**":** 

Functions marked with  $\checkmark$  are supported with this hardware configuration.

**Note to "**✓**\*":** 

✓**\*** Functions marked with  $\checkmark$  are supported with this hardware configuration and set as default.

## **\*\***

#### **Note to other "Bluetooth devices\*\*":**

The available supported interface options depends on the functionality of other Bluetooth module.

#### **Note to "other Interfaces & Protocols":**

If your interface or protocol is not listed in the table above then you can realize it by use of converter in safe area. The converter must be able to convert the signal of an interface what is supported in the table above.

#### **Serial interfaces: (USB-SPP, RS232, RS422 or RS485)**

All serials interfaces that are available for the BCS3600 series don't have an own intelligence. The interface itself is not able to process/handle incoming data on the serial interface. Therefore a software application is required.

#### **USB-HID: (Human Interface Device)**

The USB-HID interface allows a scanner to work similar to a USB keyboard. With this interface scanner data are direct transmitted to active application on PC/Host. (e.g. Word, SAP or any other application).

### **2. RS232 – How to identify if it is correct recognized**

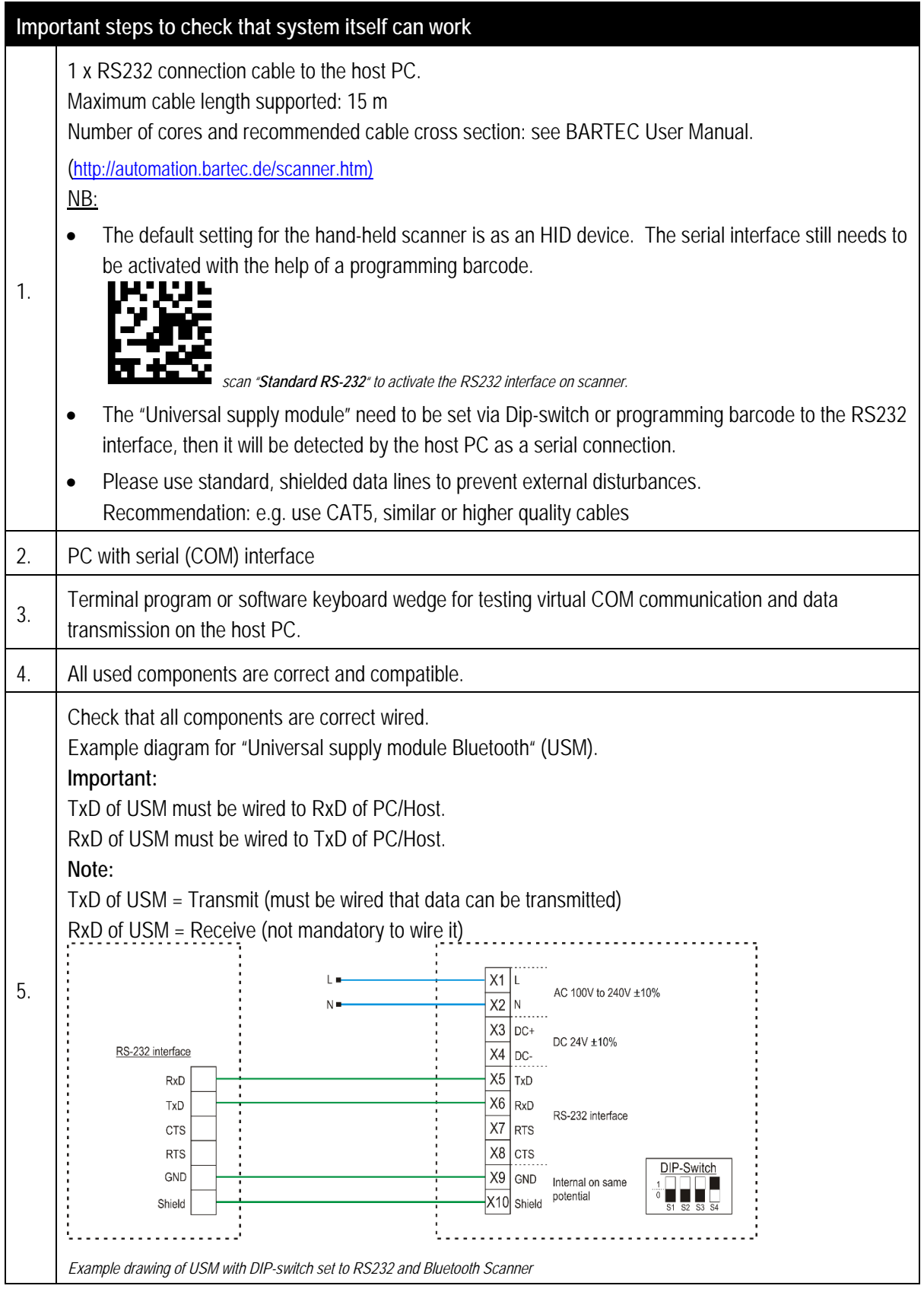

#### **BCS 3600ex series – Hand-held scanner FAQ: How to ensure RS232 and USB-SPP are recognized correctly**

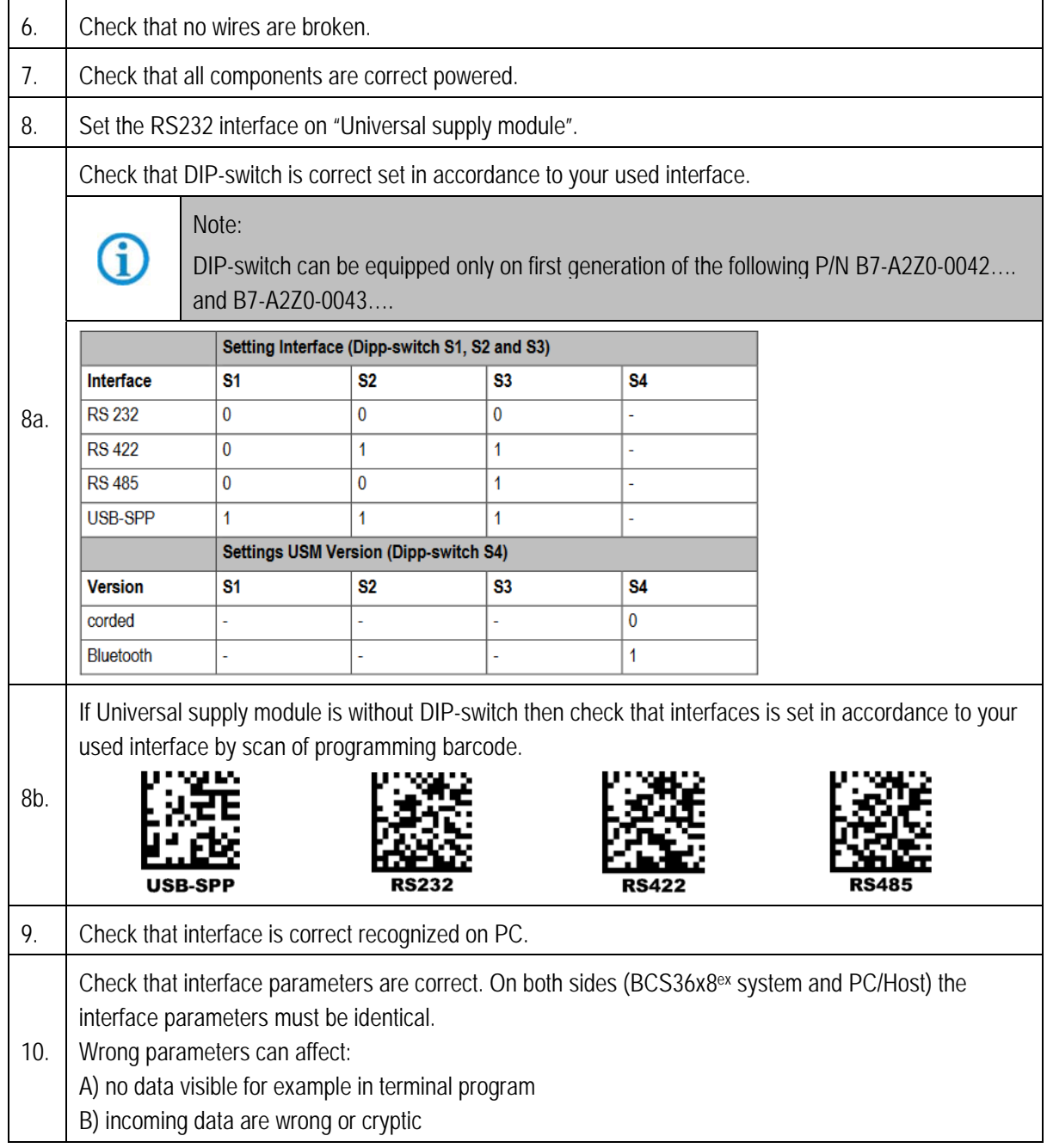

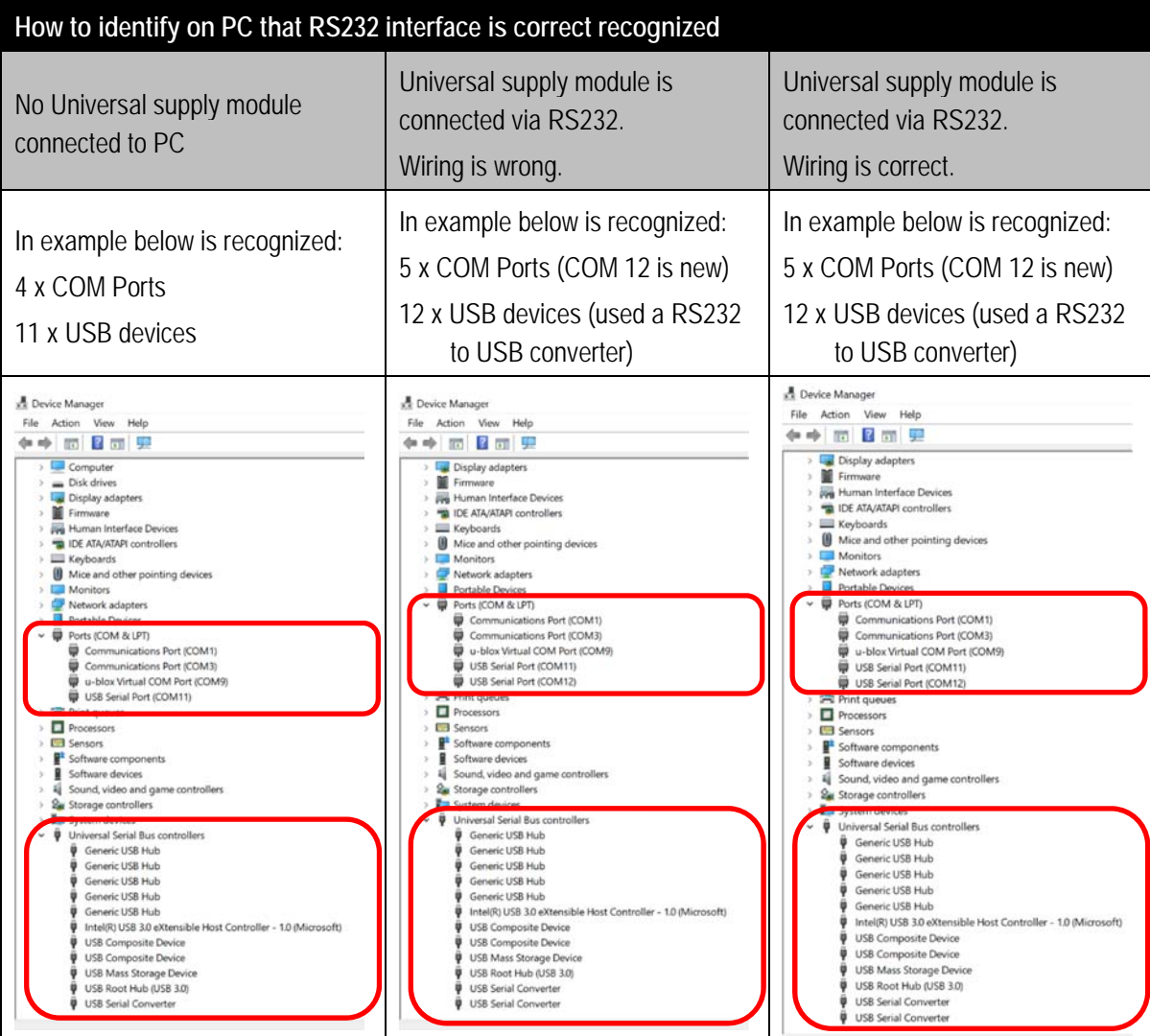

**Note:** 

**If TxD and RxD are reversed wired then you can see always a COM port in device manager.** 

**But data can be send and seen on PC only if wiring is correct.** 

Test of data transmission is possible by use of terminal application.

Important is to select correct COM port and set correct interface parameters.

*Example is with HTerm terminal application.* 

G

*In example COM12 is the new serial port for the RS232 connection.* 

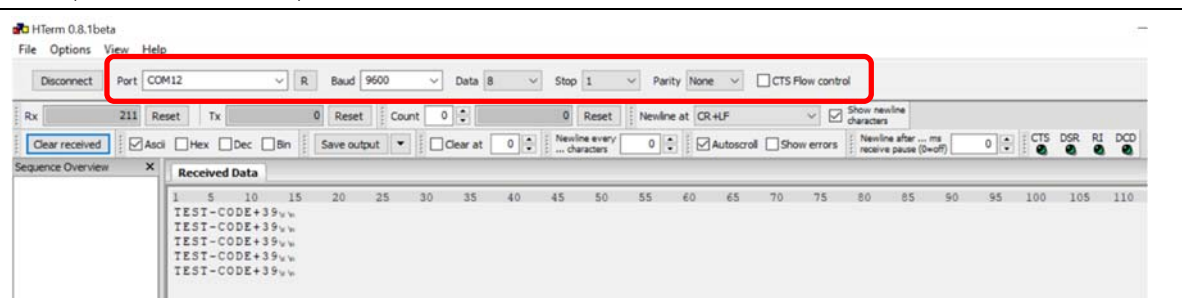

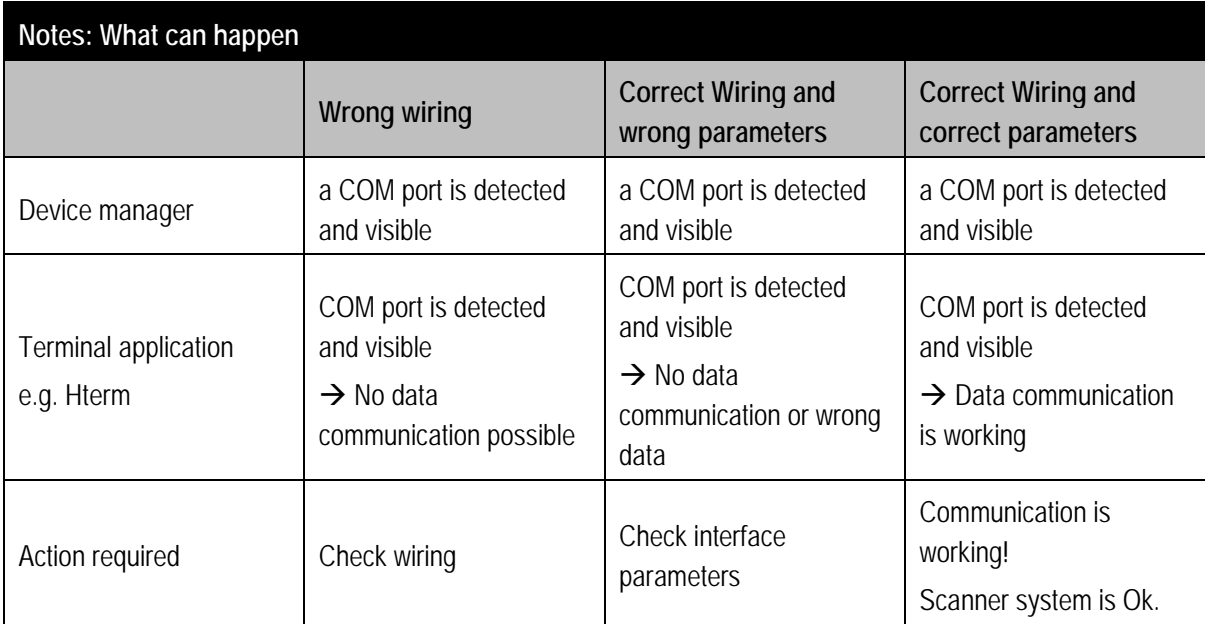

## **3. USB-SPP – How to identify if it is correct recognized**

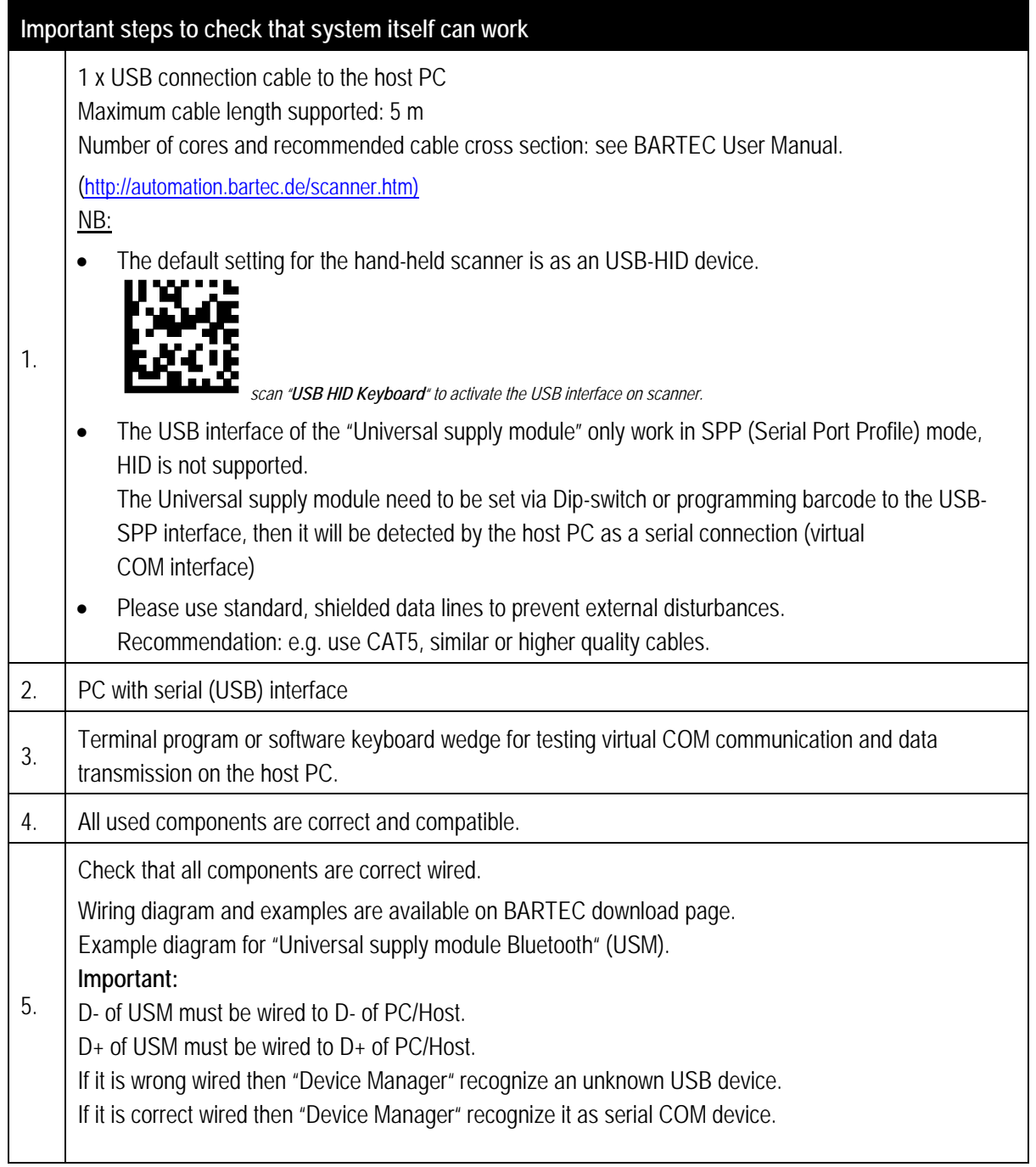

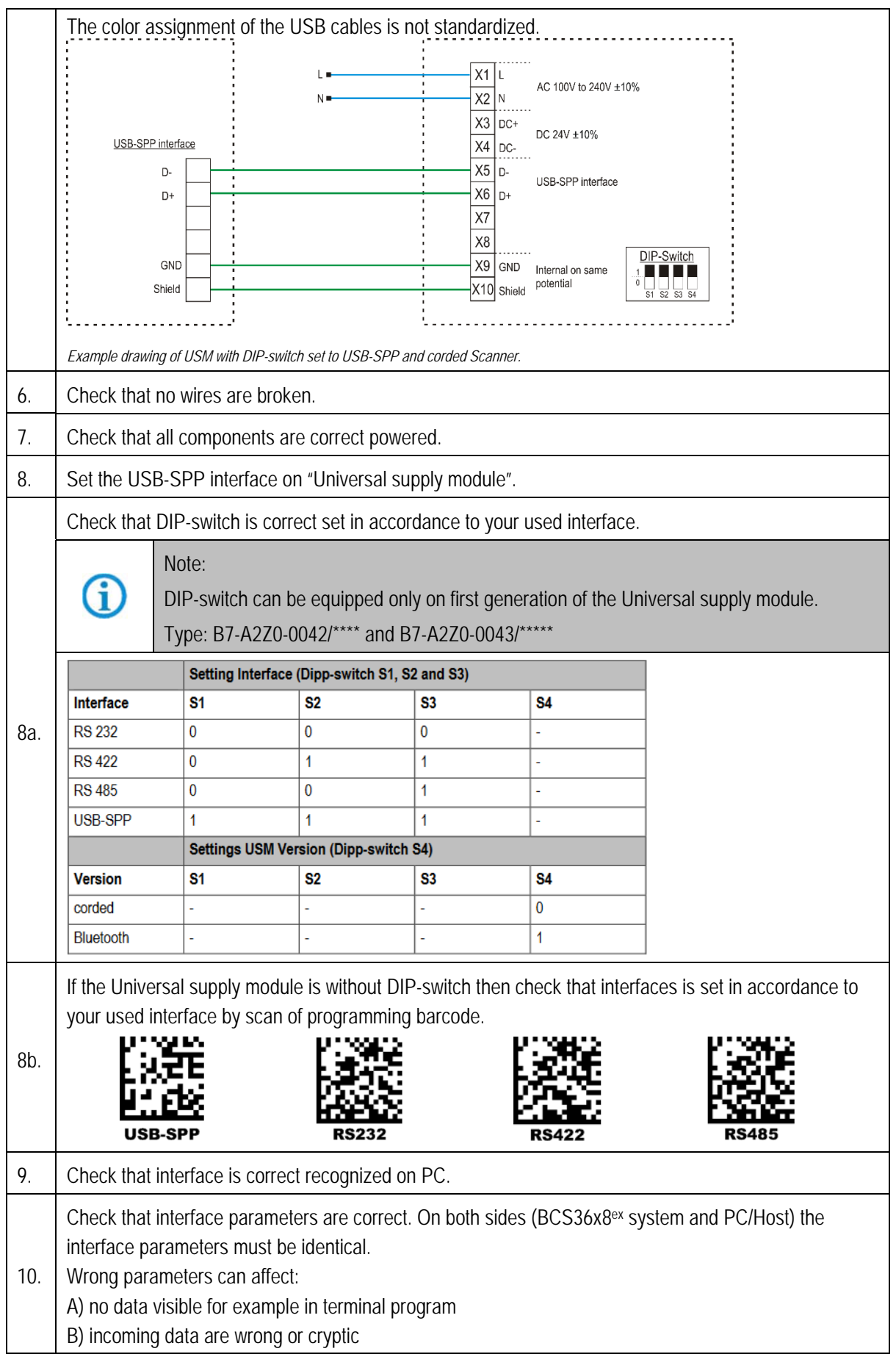

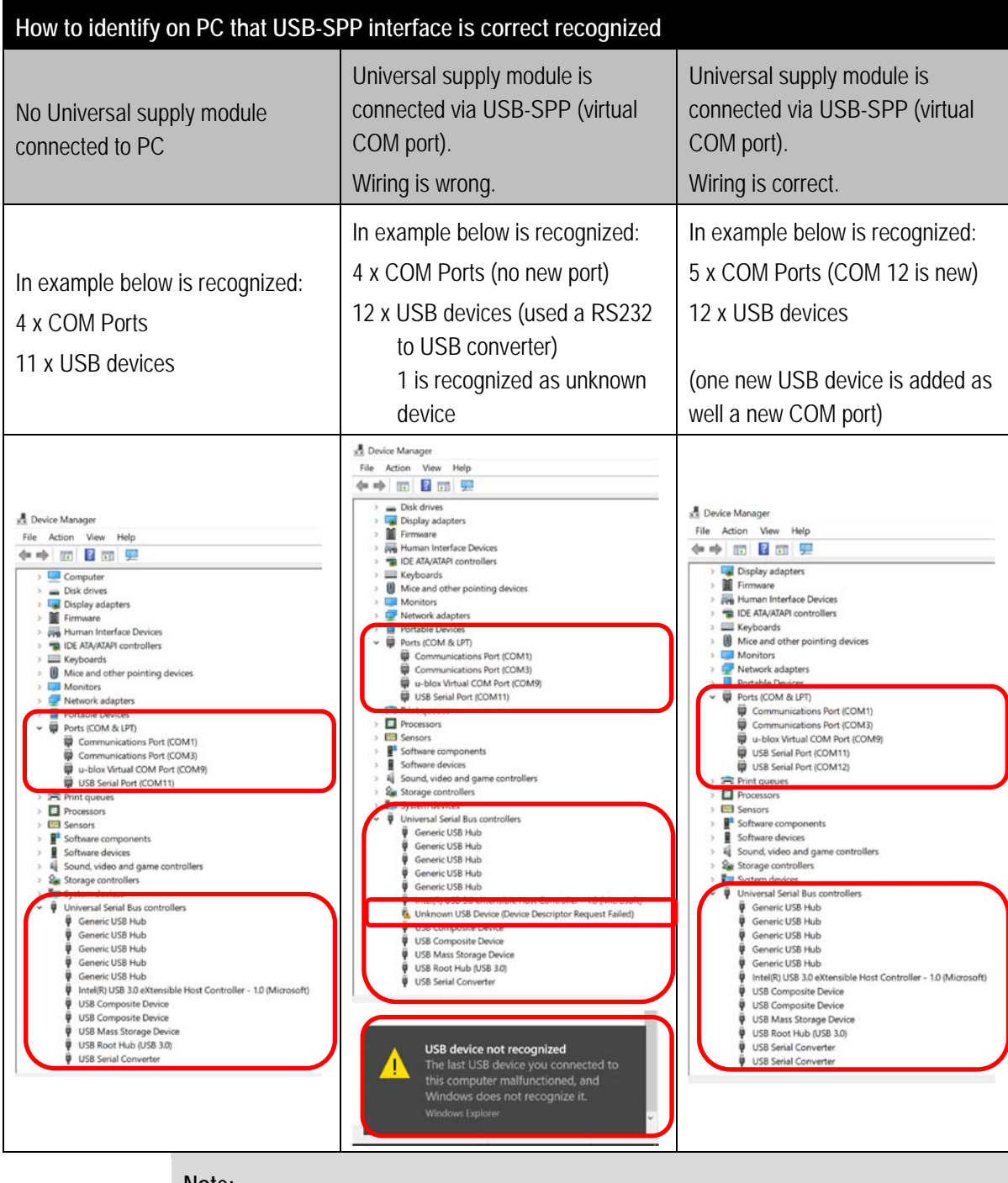

#### **Note:**

Œ

**If D- and D+ are reversed wired then you can see an unknown USB device. No COM port visible in device manager. Data can be seen on PC only if wiring is correct.** 

Test of data transmission is possible by use of terminal application. Important is to select correct COM port and set correct interface parameters. *Example is with HTerm terminal application. In example COM12 is the new virtual serial port for the USB-SPP connection.*  HTerm 0.8.1beta File Options **Vi**  $Port \boxed{\text{COM12}}$  $\vee$  R Baud 9600 Disconnect  $\vee$  Data 8  $\vee$  Stop 1  $\vee$  Parity None  $\vee$  OCTS Flow control  $Rx$ 141 Reset Tx 0 Reset Count 0 : 0 Reset Penine at CR+UF  $\vee$   $\Box$  Show newline Sequence Overview  $\mathbf{x}$  Received Data 110

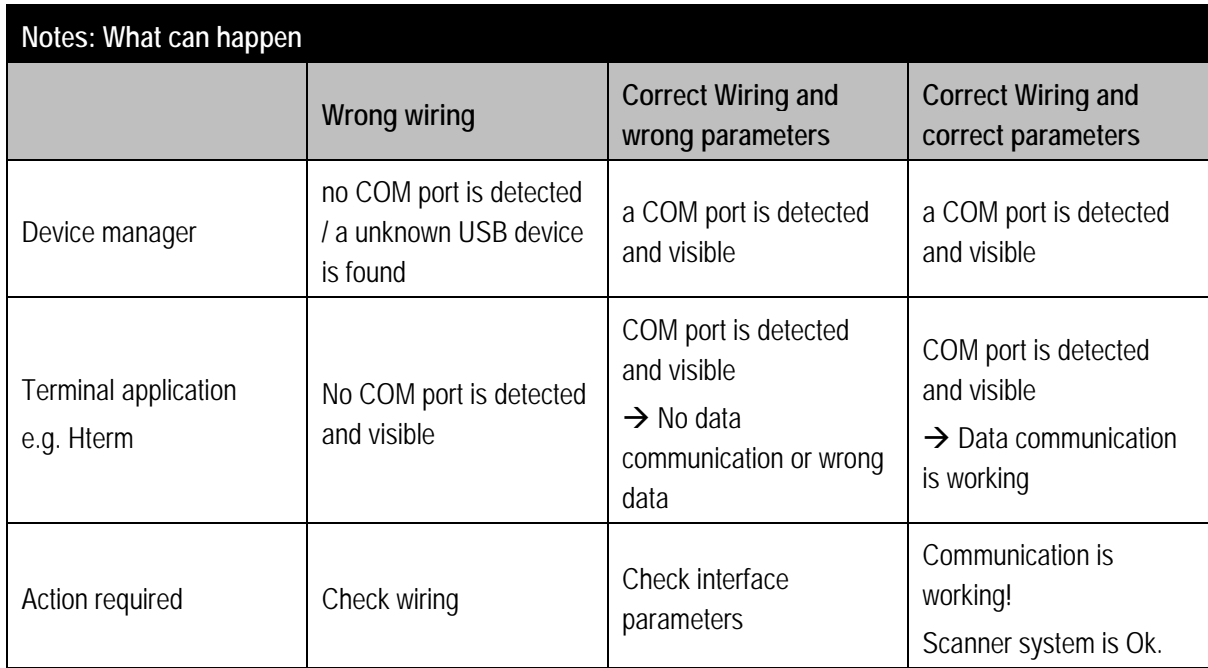

#### **How can I check the wiring of a USB cable?**

The color assignment of the USB cables is not standardized.

Which color is used for USB wires D+ and D- depends on the USB cable manufacturer.

**Tip:** Measure the cable to know which wires are D+ and D- before wiring.

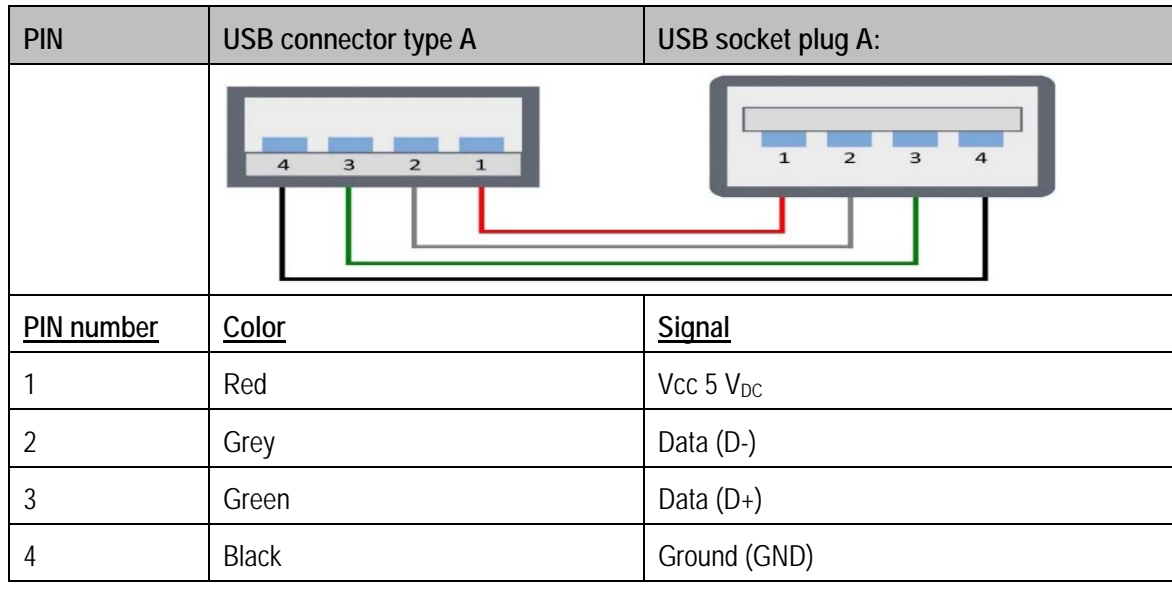